# **http://wiki/** Formating syntax

DokuTeXit

9. September 2008

**http://wiki/**

# **Inhaltsverzeichnis**

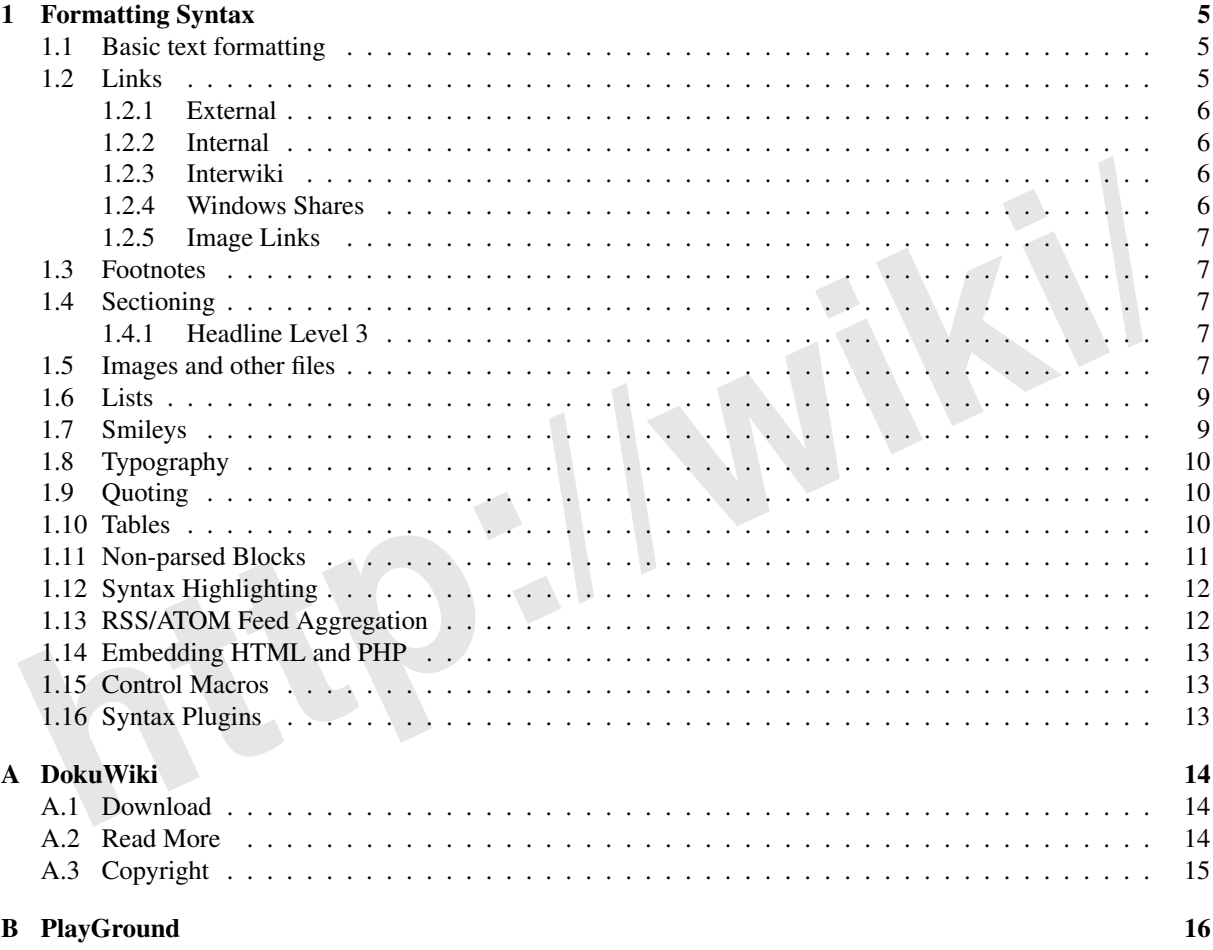

**http://wiki/**

# <span id="page-4-0"></span>**Kapitel 1**

# **Formatting Syntax**

is page by pressing the *Edit this page* button at the top or bottom of the page. If you want to try something, just page by pressing the *Edit this page* button at the top or bottom of the page. If you want to try somethi [DokuWiki](#page-13-0) supports some simple markup language, which tries to mak e the datafiles to be as readable as possible. This page contains all possible syntax you may use when editing the pages. Simply ha v e a look at the source of this page by pressing the Edit this page button at the top or bottom of the page. If you want to try something, just use the playground page. The simpler markup is easily accessible via quickbuttons , too.

#### <span id="page-4-1"></span>**1.1 Basic text formatting**

DokuWiki supports **bold** , italic, underlined and monospaced texts. Of course you can **combine** all these.

```
DokuWiki supports **bold**, //italic//, __underlined__ and ''monospaced'' texts.
Of course you can **__//''combine''//__** all these.
```
You can use *subscript* and <sup>superscript</sup>, too.

You can use <sub>subscript</sub> and <sup>superscript</sup>, too.

You can mark something as deleted as well.

You can mark something as <del>deleted</del> as well.

**Paragraphs** are created from blank lines. If you want to **force a newline** without a paragraph, you can use tw o backslashes followed by a whitespace or the end of line.

This is some text with some linebreaks Note that the tw o backslashes are only recognized at the end of a line or followed by a whitespace \\this happens without it.

This is some text with some linebreaks\\ Note that the two backslashes are only recognized at the end of a line\\ or followed by\\ a whitespace \\this happens without it.

You should use forced newlines only if really needed.

#### <span id="page-4-2"></span>**1.2 Links**

DokuWiki supports multiple ways of creating links.

#### <span id="page-5-0"></span>**1.2.1 External**

External links are recognized automagically: <http://www.google.com> or simply [www.google.com](http://www.google.com) - You can set Linknames, too: This Link points to [google](http://www.google.com) . Email addresses lik e this one: andi@splitbrain.or g are recognized, too.

```
DokuWiki supports multiple ways of creating links. External links are recognized
automagically: http://www.google.com or simply www.google.com
- You can set
Linknames, too: [[http://www.google.com|This Link points to google]]. Email
addresses like this one: <andi@splitbrain.org> are recognized, too.
```
#### <span id="page-5-1"></span>**1.2.2 Internal**

Internal links are created by using square brackets. You can either just give a  $\leq$  [wiki:pagename](http://wiki.splitbrain.org/) or use an additional [Title](http://wiki.splitbrain.org/) Text . Wiki pagenames are converted to lowercase automatically , special characters are not allowed.

```
Internal links are created by using square brackets. You can either just give a [[pagename]] or use an additional [[pagename|Title Text]]. Wiki pagenames
are converted to lowercase automatically, special chars are not allowed.
```
You can use namespaces by using a colon in the pagename.

You can use [[wiki:namespaces]] by using a colon in the pagename.

#### For details about namespaces see wiki:namespaces.

Linking to a specific section is possible, too. Just add the section name behind a hash character as known from HTML<sup>1</sup>. This links to this Section.

```
This links to [[syntax#internal|this Section]].
```
Notes:

- Links to existing pages are shown in a different style from nonexisting ones.
- DokuWiki does not use WCamelCase to automatically create links by default, but this behaviour can be enabled in the wiki: config file. Hint: If DokuWiki is a link, then it's enabled.
- When a section' s heading is changed, its bookmark changes, too. So don' t rely on section linking too much.

#### <span id="page-5-2"></span>**1.2.3 Interwiki**

**h**<br> **h** the state of internal state and the pagename.<br> **h** the pagename of the state and the pagename of the pagename.<br> **h** the pagename of the state and the pagename of the pagename.<br> **h** and the section is possible, too DokuWiki supports SInterwiki links. These are quick links to other Wikis. For example this is a link to Wikipedia's page about Wikis: Wiki .

```
DokuWiki supports [[doku>wiki:interwiki|Interwiki]] links. These are quick links to other Wikis.
For example this is
a link to Wikipedia's page about Wikis: [[wp>Wiki]].
```
#### <span id="page-5-3"></span>**1.2.4 Windows Shares**

Windows shares like  $[[\rangle]$ server $\vert$ share—this]] are recognized, too. Please note that these only make sense in a homogenous user group like a corporate W[Intranet](http://en.wikipedia.org/wiki/).

Windows Shares like [[\\server\share|this]] are recognized, too.

Notes:

- For security reasons direct browsing of windows shares only works in Microsoft Internet Explorer per default (and only in the local zone").
- For Mozilla and Firefox it can be enabled through the config option [security.checkloaduri](http://www.mozilla.org/quality/networking/docs/netprefs.html#file) but this is not recommended.
- See  $*151$  $*151$  for more info.

<span id="page-5-4"></span><sup>1</sup>HyperText Markup Language

#### <span id="page-6-0"></span>**1.2.5 Image Links**

You can also use an image to link to another internal or external page by combining the syntax for links and [images](#page-6-4) (see below) lik e this:

```
[[http://www.php.net|{{wiki:dokuwiki-128.png}}]]
```
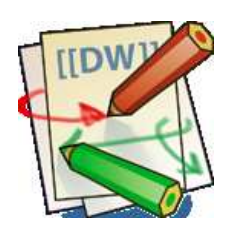

Abbildung 1.1: <http://www.php.net>

Please note: The image formatting is the only formatting syntax accepted in link names.

Frease noe: The infinge formatury is the only formatury syntax accepted in link hames.<br>The whole image and link syntax is supported (including image resizing, internal and external images and<br>RLs and interwiki links).<br>**3** The whole image and link syntax is supported (including image resizing, internal and external images and URLs and interwiki links).

#### <span id="page-6-1"></span>**1.3 Footnotes**

You can add footnotes <sup>2</sup> by using double parentheses.

You can add footnotes ((This is a footnote)) by using double parentheses.

# <span id="page-6-2"></span>**1.4 Sectioning**

You can use up to five different levels of headlines to structure your content. If you have more than three headlines, a table of contents is generated automatically this can be disabled by including the string ~~NOTOC~~ in the document.

# <span id="page-6-3"></span>**1.4.1 Headline Le vel 3**

#### **Headline Le vel 4**

#### **Headline Le vel 5**

```
==== Headline Level
3 ====
=== Headline Level
4 ===
== Headline Level
5 ==
```
By using four or more dashes, you can mak e a horizontal line:

## <span id="page-6-4"></span>**1.5 Images and other files**

You can include external and internal  $\leq$  [wiki:images](http://wiki.splitbrain.org/) with curly brackets. Optionally you can specify the size of them.

<span id="page-6-5"></span>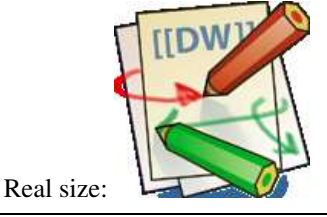

<sup>2</sup>This is a footnote

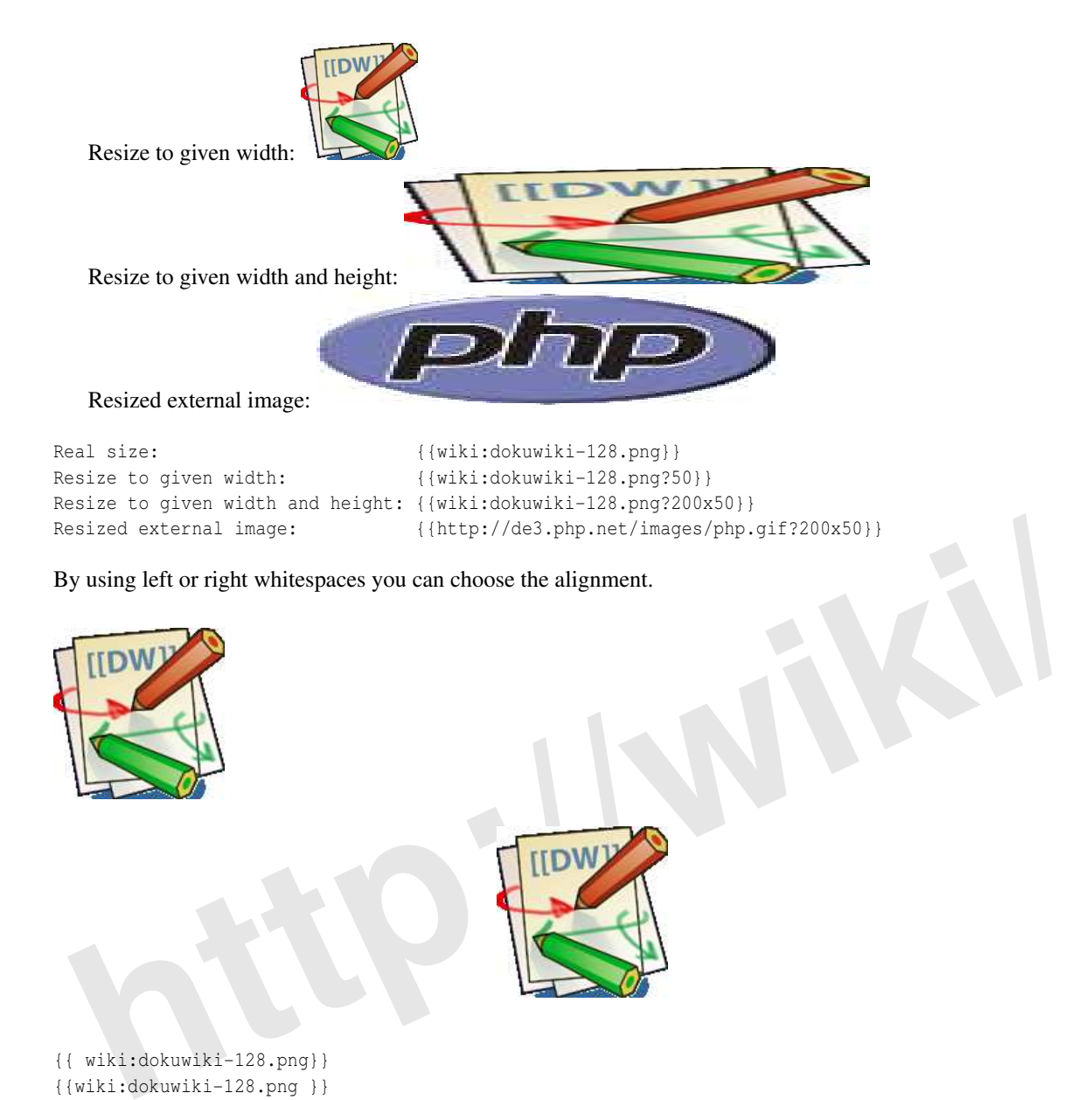

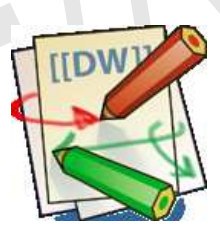

```
{{ wiki:dokuwiki-128.png}}
{{wiki:dokuwiki-128.png }}
{{ wiki:dokuwiki-128.png }}
```
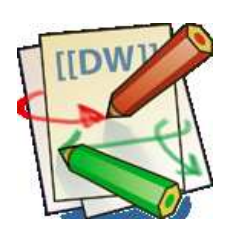

Of course, you can add a title (displayed as a tooltip by most browsers), too.

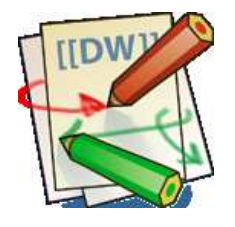

Abbildung 1.2: This is the caption

{{ wiki:dokuwiki-128.png |This is the caption}}

If you specify a filename (external or internal) that is not an image (gif, jpeg, png), then it will be displayed as a link instead.

For linking an image to another page see [Image](#page-6-0) Links abo ve.

#### <span id="page-8-0"></span>**1.6 Lists**

Dokuwiki supports ordered and unordered lists. To create a list item, indent your text by tw o spaces and use a  $*$  for unordered lists or a – for ordered ones.

- This is a list
- The second item
- **–** You may ha v e different le vels
	- Another item
- 1. The same list but ordered
- 2. Another item
	- (a) Just use indention for deeper le vels
- 3. That' s it

```
* This is
a list
* The second item
```
- \* You may have different levels
- \* Another item

```
- The same list but ordered
```
- Another item
- Just use indention for deeper levels
- That's it

# <span id="page-8-1"></span>**1.7 Smileys**

**here** is a list<br> **here** is a list<br> **here** item<br> **here** item<br> **here** item<br> **here** item<br> **here** item<br> **here** item<br> **here** item<br> **here** item<br> **here** item<br> **here** is an observed in the conf smilers confile. Here is an overvie DokuWiki converts commonly used Wemoticons to their graphical equivalents. More smileys can be placed in the smiley directory and configured in the conf/smileys.conf file. Here is an overview of Smileys included in DokuWiki.

- $\cdot$   $\odot$  8-)
- $\cdot \circledast$  8-O
- $\cdot\mathbf{\odot}$  :-(
- $\cdot \circledast$  :-)
- $\cdot \circledast$  =)
- $\cdot \circ \cdot$
- $\cdot \circledcirc$  :-\
- $\cdot$  0  $\cdot$  ?
- $\cdot \bigoplus \cdot D$
- $\cdot \mathbf{Q} \cdot P$
- $\cdot\mathbf{\circ}$  :0
- $\cdot \otimes$   $\cdot$  X
- $\cdot \circledcirc \_$
- $\cdot \circledcirc$ ; )
- $\cdot$   $\circ$
- $\cdot$   $\circ$   $\cdot$  ?:
- $\cdot$  0  $\cdot$  :
- LOL
- $\bullet$   $\circledast$  Fix Me! FIXME
- *CDelete!* DELETEME

#### <span id="page-9-0"></span>**1.8 Typograph y**

[DokuWiki](#page-13-0) can convert simple text characters to their typographically correct entities. Here is an example of recognized characters.

 $\rightarrow \leftarrow \leftrightarrow \Rightarrow \Leftarrow \Leftrightarrow * 640 \times 480 \odot \text{~m} \otimes \text{~vHe}$  thought 'It's a man's world'..."

```
\Rightarrow <- <-> => <= <=> >> << -- --- 640x480 (c) (tm) (r)
"He thought 'It's
a man's world'..."
```
Please note: These conversions can be turned off through a  $\leq$  config option and a  $\leq$  pattern file.

## <span id="page-9-1"></span>**1.9 Quoting**

Some times you want to mark some text to show it's a reply or comment. You can use the following syntax:

```
mized characters.<br>
\rightarrow \leftarrow \rightarrow \Rightarrow \Leftarrow \Rightarrow \ast 640x480 \oplus TM \oplus "He thought 'It's a man's world'..."<br>
\Rightarrow \leftarrow \leftrightarrow \Rightarrow \Leftarrow \Rightarrow \Rightarrow \leftarrow \iff \ast 640x480 \oplus TM \oplus "He thought 'It's a man's world'..."<br>
He thought 'It's a man's world'.
I think we should do it > No we shouldn't
>> Well,
I say we should
> Really?
>> Yes!
>>> Then lets do it! I think we should do it | No we shouldn't
       ||
Well,
I say we should | Really?
       ||
Yes!
```
||| Then lets do it!

#### <span id="page-9-2"></span>**1.10 Tables**

DokuWiki supports a simple syntax to create tables.

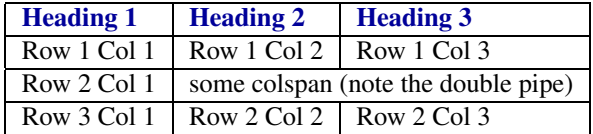

Table rows have to start and end with a  $\vert$  for normal rows or a  $\hat{\ }$  for headers.

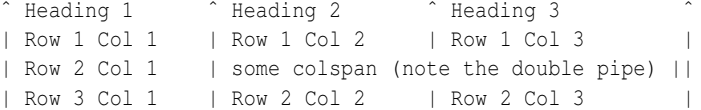

To connect cells horizontally, just make the next cell completely empty as shown above. Be sure to have always the same amount of cell separators!

Vertical tableheaders are possible, too.

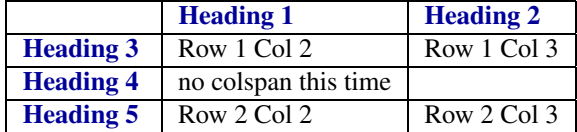

As you can see, it' s the cell separator before a cell which decides about the formatting:

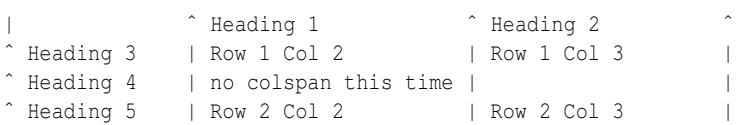

Note: Vertical spans (rowspan) are not possible.

Fleading 3 | Row 1 Col 2 | Row 1 Col 3 | Reading 2 | Row 1 Col 2 | Row 1 Col 3 | Reading 5 | Row 2 Col 2 | Row 2 Col 3 | Row 2 Col 2 | Row 2 Col 3 | Note: Vertical spans (rowspan) are not possible.<br> **Note: Vertical spans (** You can align the table contents, too. Just add at least tw o whitespaces at the opposite end of your text: Add tw o spaces on the left to align right, tw o spaces on the right to align left and tw o spaces at least at both ends for centered text.

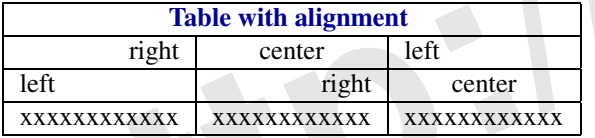

This is ho w it looks in the source:

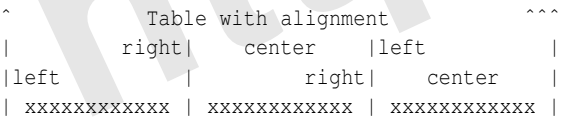

#### <span id="page-10-0"></span>**1.11 Non-parsed Blocks**

You can include non-parsed blocks into your documents by either indenting them by at least tw o spaces (lik e used for the previous examples) or by using the tags code or file .

```
This is preformatted code all spaces are preserved: like <- this
```
This is pretty much the same, but you could use it to show that you quoted a file.

To let the parser ignore an area completely (ie. do no formatting on it), enclose the area either with nowiki tags or even simpler, with double percent signs  $\S$ .

This is some text which contains addresses lik e this: http://www.splitbrain.or g and \*\*formatting\*\*, but nothing is done with it.

See the source of this page to see ho w to use these blocks.

1 2

3

4

5 6

7  $\frac{1}{8}$ 

9

# <span id="page-11-0"></span>**1.12 Syntax Highlighting**

[DokuWiki](#page-13-0) can highlight sourcecode, which makes it easier to read. It uses the [GeSHi](http://qbnz.com/highlighter/) Generic Syntax Highlighter so any language supported by GeSHi is supported. The syntax is the same like in the code block in the previous section, but this time the name of the used language is inserted inside the tag. Eg. <code java>.

```
/**<br>* The HelloWorldApp class implements an application that
 simply displays "Hello World!" to the standard output.
*
c
l
a
s
s
H
e
l
l
o
W
o
r
l
d
A
p
p
{
   /
     public static void main(String[] args) {<br>System.out.println("Hello World!"); //Display the string.
     }
}
```
The following language strings are currently recognized: abap actionscript-french, actionscript, ada, apache, applescript, asm, asp, autoit, bash, basic4gl, blitzbasic, bnf, caddcl, cadlisp, cfdg, cfm, <sup>c</sup> mac, c, cpp, cpp-qt, csharp, css, delphi, diff, div, dos, dot, d, eiffel, fortran, freebasic, genero, gml, groovy, haskell, html, idl, ini, inno, io, java5, java, javascript, latex, lisp, lua, m68k, matlab, mirc, mpasm, mysql, nsis, objc, ocaml-brief, ocaml, oobas, oracle8, pascal, perl, per, php-brief, php, plsql, python, qbasic, rails, reg, robots, ruby, sas, scheme, sdlbasic, smalltalk, smarty, sql, tcl, text, thinbasic, tsql, vbnet, vb, vhdl, visualfoxpro, winbatch, xml, xpp, z80

# <span id="page-11-1"></span>**1.13 RSS/ATOM Feed Aggregation**

[DokuWiki](#page-13-0) can integrate data from external  $XML^3$  feeds. For parsing the  $XML^3$  feeds, SimplePie is used. All formats understood by SimplePie can be used in DokuWiki as well. You can influence the rendering by multiple additional space separated parameters:

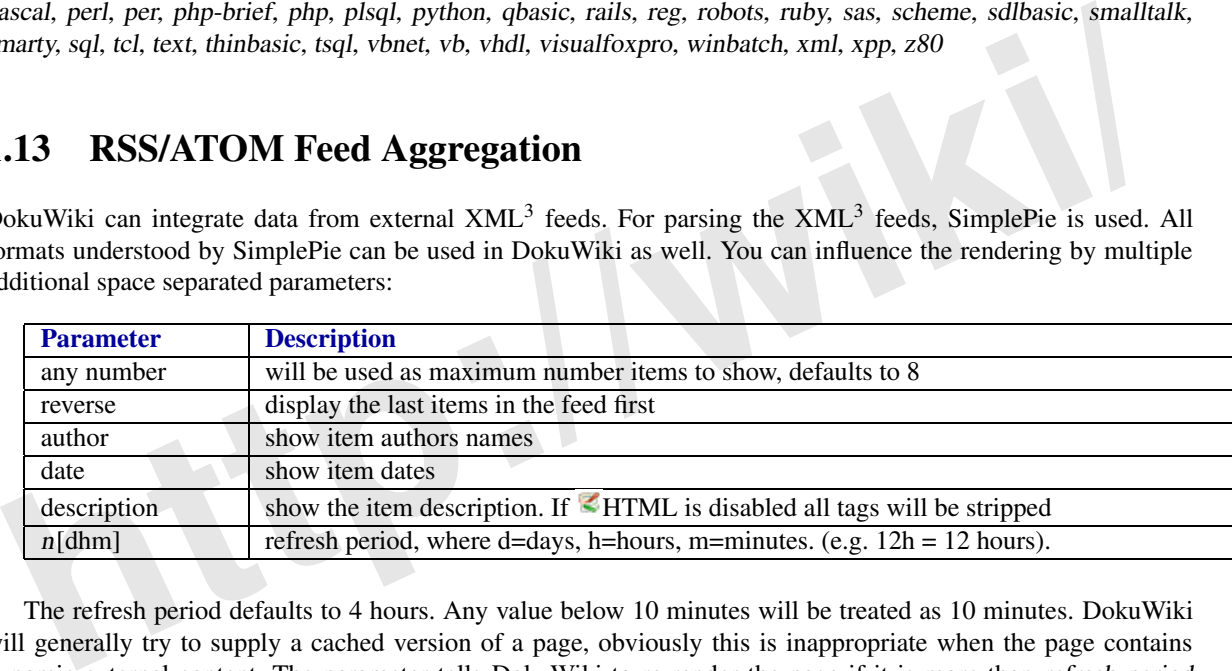

The refresh period defaults to 4 hours. An y value belo w 10 minutes will be treated as 10 minutes. [DokuWiki](#page-13-0) will generally try to supply a cached version of a page, obviously this is inappropriate when the page contains dynamic external content. The parameter tells [DokuWiki](#page-13-0) to re-render the page if it is more than refresh period since the page was last rendered.

#### **Example:**

{{rss>http://slashdot.org/index.rss 5 author date 1h }}

- High Cost of Converting UK To [High-Speed](http://rss.slashdot.org/~r/Slashdot/slashdot/~3/RKmqASVSffQ/article.pl) Broadband von kdawson (%2008/%09/%09 %11:%Sep)
- Google To Digitize Millions of Old [Newspaper](http://rss.slashdot.org/~r/Slashdot/slashdot/~3/dkQ9tNJ1OI8/article.pl) Pages von kdawson (%2008/%09/%09 %08:%Sep)
- McAfee Artemis Claims Protection Online, [On-the-Fly](http://rss.slashdot.org/~r/Slashdot/slashdot/~3/IRu3Q0XjtTw/article.pl) von houbou (posted by kdawson) (%2008/%09/%09 %05:%Sep)
- Speculation On [Large-Scale](http://rss.slashdot.org/~r/Slashdot/slashdot/~3/ZFuK2O2kcKo/article.pl) Phone Location Snooping von kdawson (%2008/%09/%09 %03:%Sep)
- Hacking [Esquire'](http://rss.slashdot.org/~r/Slashdot/slashdot/~3/BtXQCiHIzjk/article.pl)s E-ink Cover von kdawson (%2008/%09/%09 %01:%Sep)

<span id="page-11-2"></span><sup>3</sup>Extensible Markup Language

# <span id="page-12-0"></span>**1.14 Embedding HTML and PHP**

You can embed raw  $HTML^1$  or  $PHP^4$  $PHP^4$  code into your documents by using the html or php tags like this:

```
<html>
This is some <span style="color:red;font-size:150%;">inline HTML</span>
</html>
<HTML>
<p style="border:2px dashed red;">And this is some block HTML</p>
</HTML>
```
 $\frac{1}{2}$  $\langle$ **h tm**  $\triangleright$ 

This is some <span style="color:red;font-size:150%;">inline HTML</span>

 $\frac{3}{4}$ 45  $\langle$  /  $\text{html}\rangle$ 

1

 $\frac{2}{3}$ 

4

5

 $rac{6}{7}$ 

```
php><br>
http://ailgographerated.by.PHP:/?<br>
https://ailgographerated.inline.html<br>
http://ailgographerated.inline.html<br>
http://php><br>
http://php><br>
http://ailgographerated.inline.html<br>
http://ailgographerated.inline.html<br>
http:/
<php>
echo 'A logo generated by PHP:';
echo '<img src="' . $_SERVER['PHP_SELF'] . '?=' . php_logo_guid() . '" alt="PHP Logo !" />';
echo '(generated inline HTML)';
</php>
<PHP>
echo '<table class="inline"><tr><td>The same, but inside
a block level element:</td>';
echo '<td><img src="' . $_SERVER['PHP_SELF'] . '?=' . php_logo_guid() . '" alt="PHP Logo !"
/></td>';
echo '</tr></table>';
</PHP><php>echo 'A logo generated by PHP:';
 echo '<img src="' . $ SERVER['P
                                     HP SELF'] . '?=' . php logo guid () . '" alt="PHP Logo !" />';
 echo '(inline HTML)';
 </php>
```
**Please Note**: HTML<sup>1</sup> and PHP<sup>4</sup> embedding is disabled by default in the configuration. If disabled, the code is displayed instead of e xecuted.

## <span id="page-12-1"></span>**1.15 Control Macros**

Some syntax influences how DokuWiki renders a page without creating any output it self. The following control macros are a vailble:

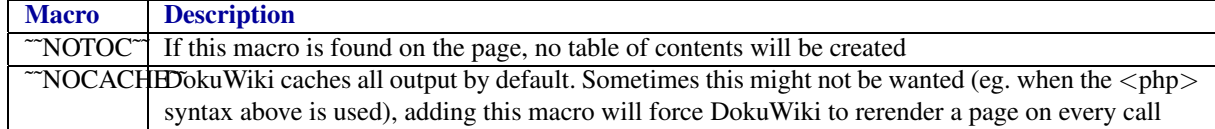

## <span id="page-12-2"></span>**1.16 Syntax Plugins**

<span id="page-12-3"></span>DokuWiki's syntax can be extended by **[Plugins](http://wiki.splitbrain.org/)**. How the installed plugins are used is described on their appropriate description pages. The following syntax plugins are available in this particular DokuWiki installation:

<sup>4</sup>Hypertext Preprocessor

# <span id="page-13-0"></span>**Anhang A**

# **DokuWiki**

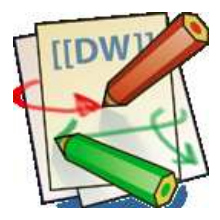

Abbildung A.1: http://wiki.splitbrain.org/wiki:dokuwiki

**h[t](http://www.splitbrain.org/go/dokuwiki)[t](http://wiki.splitbrain.org/)[p](http://www.splitbrain.org/go/dokuwiki):[//](http://en.wikipedia.org/wiki/)[wik](http://wiki.splitbrain.org/wiki:dokuwiki)i/** DokuWiki is a standards compliant, simple to use WWiki, mainly aimed at creating documentation of any kind. It is targeted at de veloper teams, workgroups and small companies. It has a simple but powerful [syntax](#page-4-0) which makes sure the datafiles remain readable outside the Wiki and eases the creation of structured texts. All data is stored in plain text files no database is required.

Read the **ODokuWiki Manual to unleash the full power of DokuWiki.** 

# <span id="page-13-1"></span>**A.1 Download**

<span id="page-13-2"></span>DokuWiki is available at http://www.splitbrain.org/go/dokuwiki

## **A.2 Read Mor e**

All documentation and additional information besides the syntax [description](#page-4-0) is maintained in the DokuWiki at [wiki.splitbrain.or](http://wiki.splitbrain.org/) g .

**About DokuWiki**

- $A$  [feature](http://wiki.splitbrain.org/) list  $\bigcirc$
- [Happy](http://wiki.splitbrain.org/) Users
- Who [wrote](http://wiki.splitbrain.org/) about it
- What [Bloggers](http://wiki.splitbrain.org/) think
- [Compare](http://www.wikimatrix.org/show/DokuWiki) it with other wiki software

#### **Installing DokuWiki**

- System [Requirements](http://wiki.splitbrain.org/)
- Download [DokuWiki](http://www.splitbrain.org/go/dokuwiki)
- [Change](http://wiki.splitbrain.org/) Log
- $\blacktriangleleft$  How to install or [upgrade](http://wiki.splitbrain.org/)  $\textcircled{1}$
- [Configuration](http://wiki.splitbrain.org/)

#### **Using DokuWiki**

- Wiki [Syntax](#page-4-0)
- $\blacktriangleright$  The [manual](http://wiki.splitbrain.org/)  $\textcircled{1}$
- *C* [Frequently](http://wiki.splitbrain.org/) Asked Questions (FAQ)
- **[Glossary](http://wiki.splitbrain.org/)**
- Search for DokuWiki help and [documentation](http://search.dokuwiki.org)

#### **Customizing DokuWiki**

- **Tips and Tricks**
- How to create and use templates
- **Installing plugins**
- **C** Development Resources

#### **DokuWiki Feedback and Community**

- $\triangle$  Join the mailing list  $\triangle$
- Check out the user forum
- Talk to other users in the IRC channel
- Submit bugs and feature wishes
- **[htt](http://bugs.splitbrain.org/index.php?project=1)[p](http://www.wikimatrix.org/forum/viewforum.php?id=10)s[:](http://wiki.splitbrain.org/)//wiki/**<br> **html**<br> **html**<br> **htm** • Share your experiences in the WikiMatrix forum
	- Some humble thanks

## <span id="page-14-0"></span>**A.3 Copyright**

2004-2008 © Andreas Gohr andi@splitbrain.org<sup>[1](#page-14-1)</sup>

The DokuWiki engine is licensed under GNU [General](http://www.gnu.org/licenses/gpl.html) Public License Version 2. If you use DokuWiki in your company, consider  $\leq$  [donating](http://wiki.splitbrain.org/) a few bucks  $\cup$ .

The content published in the DokuWiki at <http://www.splitbrain.org/dokuwiki/> is licensed under the Creative Commons Attributic Version 2.0.

An exception is made for the content which distributed in the download tarball<sup>[2](#page-14-2)</sup> which is, for compatibility reasons, licensed under the GNU General Public License Version 2 as well.

Not sure what this means? See the FAQ on the [Licenses](http://wiki.splitbrain.org/).

<span id="page-14-1"></span><sup>&</sup>lt;sup>1</sup>Please do not contact me for help and support use the  $\mathcal{L}$  [mailinglist](http://wiki.splitbrain.org/) or [forum](http://forum.dokuwiki.org) instead

<span id="page-14-2"></span><sup>&</sup>lt;sup>2</sup>files inside the data directory eg: dokuwiki.txt, syntax.txt, dokuwiki-128.png

<span id="page-15-1"></span><span id="page-15-0"></span>**Anhang B**

# **PlayGround**

**http://wiki/**